## **Anleitung SLA-Drucker**

*Detaillierte Anleitungen zur Einstellung des Druckers als PDF in Ordner beigefügt.*

## **1. Modell erzeugen und im Slicer vorbereiten:**

Photon Workshop öffnen

Drucker auswählen: **Configurate – Machine Type – Photon Mono X**

.stl-Datei auf das Druckbett ziehen

Stützstrukturen dort anbringen, wo keine oder wenig Verbindung zu den zuvor erzeugten Schichten besteht, oder bei weit überhängenden Strukturen. (siehe Beispielbild)

Tipp: *Bauteil in z-Richtung von der Bauplatte wegbewegen und Unterseite mit Stützstrukturen füllen. So lässt sich das Bauteil später leichter von der Bauplatte lösen. Der unterste Punkt muss dabei allerdings unbedingt eine Anbindung an die Bauplatte haben (Stützstrukturen)!*

Hohlräume vermeiden, da sich dort sonst Resin ansammelt

Bauteile weit genug voneinander platzieren, um ungewollte Verbindung beim Aushärten zu vermeiden.

Stützstrukturen über "add" manuell hinzufügen oder automatisch generieren lassen.

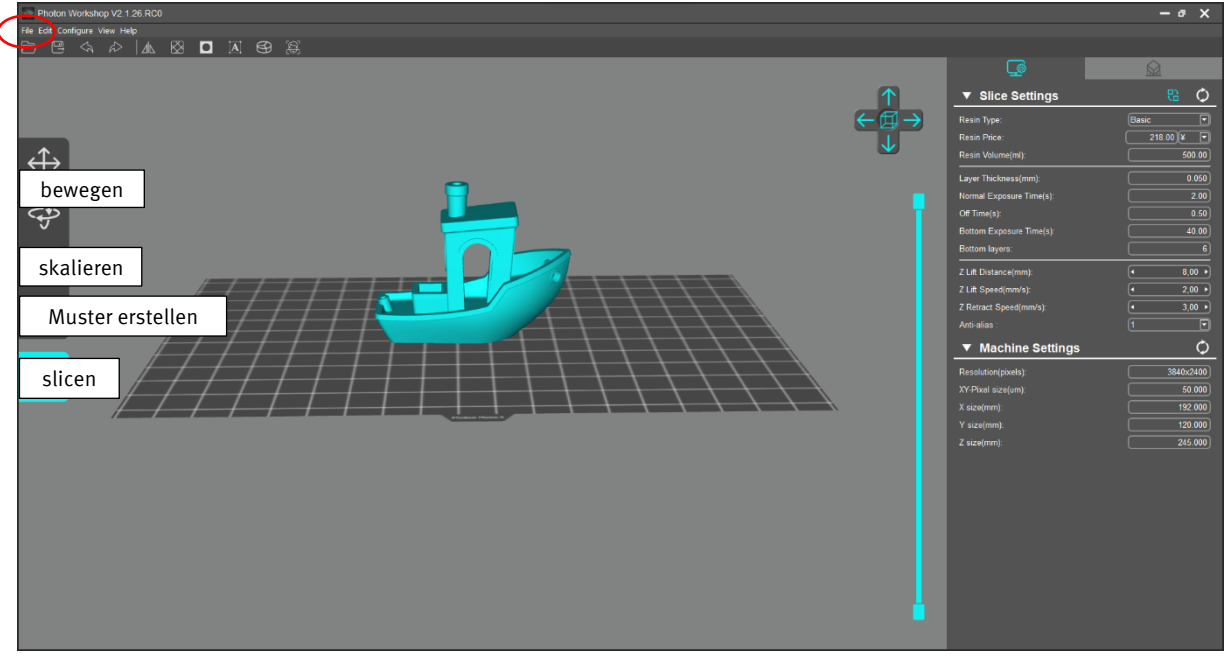

*Abbildung 1 Interface Grundeinstellungen*

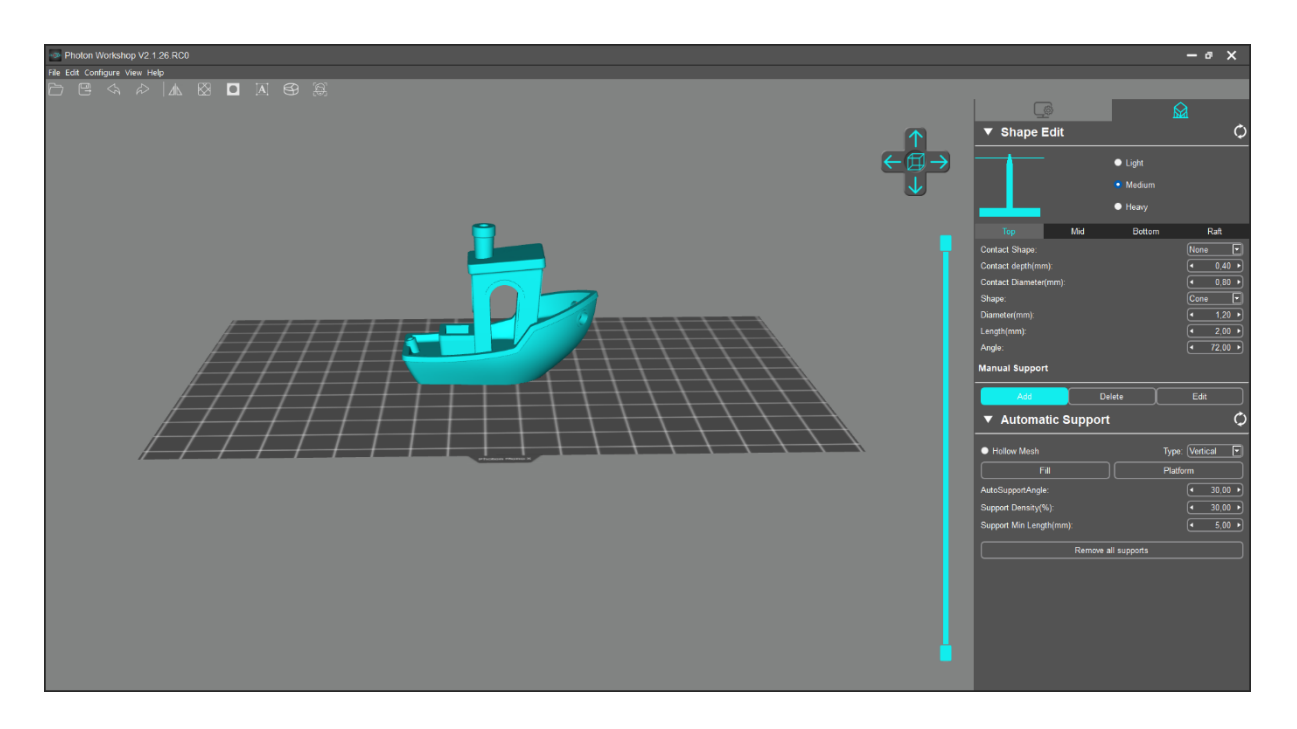

*Abbildung 2 interface Stützstrukturen*

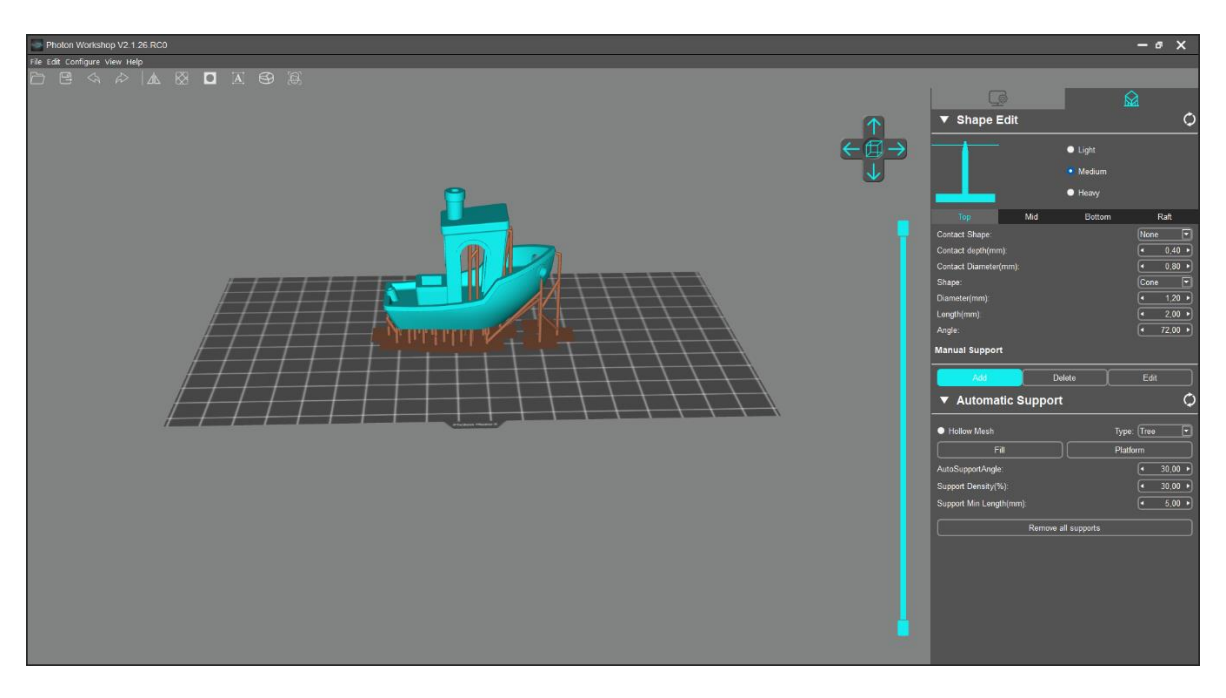

*Abbildung 3 Beispiel: Anbringung Stützstrukturen*

## **2. Drucker vorbereiten**

Bauplatte festschrauben und mit beigefügtem Blatt leveln (sofern noch nicht erfolgt)

Resin in die Wanne geben (nicht zu viel!)

Druck starten

## **3. Druck entnehmen und säubern**

Arm hochfahren, Bauplatte auf Vorrichtung hängen und abtropfen lassen (graues 3D-gedrucktes Teil)

Bauteile von der Bauplatte **vorsichtig** entfernen und in den Metallkorb des Waschbehälters geben

Isopropanol in Waschbehälter geben und Waschvorgang starten. Anschließend mit UV-Licht aushärten

Überschüssiges Resin mit dem Filter zurück in den Resin-Behälter geben.

Bauplatte und Wanne mit Tüchern säubern.